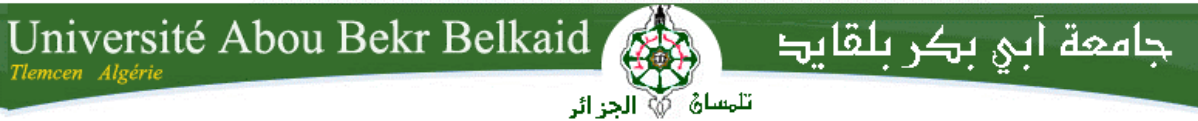

République Algérienne Démocratique et Populaire Université Abou Bakr Belkaid– Tlemcen Faculté de Technologie Département d'Informatique

Mémoire de fin d'études

Pour l'obtention du diplôme de Licence en Informatique

Thème

## **Gestion De pathologie prostatique**

#### Réalisé par :

- Meddahi Imene
- Madani Aicha

Présenté le 28Mai 2015 devant le jury composé de MM .

- Khelassi A. (Examinateur)
- Seladji Y. (Examinateur)
- El Yebdri Z. (Encadreur)

- 
- 

Année universitaire: 2014-201

### Résumé

Afin d'obtenir une meilleur gestion de pathologie prostatique au niveau de service d'anatomie et cytologie de Chu Tlemcen, nous avons conçu cette application.

Nous visons à travers notre travail de faciliter le travail d'un coté du cythopathologiste dans la rédaction du compte rendu (ou bulletin) en exploitant toute les avantage que peux offrir une application informatique (recherche rapide, réutilisation, consultation ….) ainsi lui offrir la possibilté de voir l'historique du patient, ce point est trés important , il est compté comme un avantage de notre application; et d'un autre coté, au secrétaire pour enregistrer et mieux archiver tout les patients et leurs cas.

Pour la réalisation de cette application, nous avons choisi pour la conception le langage de modélisation UML et plus précisément le processus unifié (UP), MySQL comme un SGBD pour construire et gérer notre base de données et ensuite Java avec IDE NetBeans pour la programmation et le développement de notre système.

Mots clés: Pathologie prostatique, UML, MySQL, Java

### Abstract

In order to get a better prostate pathology management at department of anatomy and cytology Chu Tlemcen, we have designed this application.

We aim through our work to facilitate the work on one side of cythopathologiste in the drafting of the report (or form) by exploiting all the advantages that can offer a computer application (quick search, reuse, consultation ....) And offer him the possibility to view patient history, this point is very important, it is counted as an advantage of our application; and on the other hand, the secretary to record and to archive all patients and their cases.

For the realization of this application, we chose to design the UML modeling language and specifically the Unified Process (UP), MySQL as DBMS to build and manage our database and then with Java NetBeans IDE for programming and the development of our system.

Keywords: prostate pathology, UML, MySQL, Java

### ملخص

من أجل الحصول على أفضل إدارة أمراض البروستاتا في قسم التشریح وعلم الخلایا Chu تلمسان، قمنا بتصمیم ھذا التطبیق.

ونحن نھدف من خلال عملنا إلى تسھیل عمل على جانب واحد من اختصاصي الباثولوجیا الخلویة في صیاغة التقریر (أو تشكیل) من خلال استغلال وسس عدد سوست سے سوست سے سکھ استعمال کی دی۔<br>كافة المزایا التي یمكن أن تقدم تطبیقات الحاسوب (البحث السریع وإعادة استخدامها، والتشاور ....) ونقدم له إمكانیة لعرض تاریخ المریض، من المھم جدا، یتم احتساب ھذه النقطة باعتبارھا میزة التطبیق لدینا، ومن ناحیة أخرى، فإن وزیر لتسجیل وأرشفة جمیع المرضى وقضایاھم.

لتحقیق ھذا الطلب، اخترنا لتصمیم لغة النمذجة UML وتحدیدا العملیة الموحدة(UP (، الخلیة كما نظم إدارة قواعد البیانات لبناء وإدارة قاعدة البیانات الخاصة بنا، وبعد ذلك مع IDE Java للبرمجة و تطویر نظامنا.

كلمات البحث: أمراض البروستاتا، UML، MySQL، Java

## Remerciements

Avec l'aide d'Allah est achevé le présent travail, cependant nous tenons à exprimer nos Sincères remerciements à certaines personnes dont les conseils et encouragements Ont été précieux durant la réalisation de ce travail.

Nous remercions très vivement madame EL YEBDRI Zeyneb pour nous avoir encadrés, ainsi pour sa disponibilité et ses remarques constructives qui nous très utiles tout long de notre projet.

Nous n'oublions pas non plus nos enseignants, tout au long du cycle d'études à l'université Du Tlemcen dont les enseignements ont exercé sur nous une influence certaine.

Nous adressons une pensée particulièrement affective à nos amis, qui ont rendu agréables Nos longues années d'études.

Nous remercions tout particulièrement les membres de jury, pour avoir accepté de Participer au jury de notre mémoire.

Nous tenons enfin à remercier tous ceux qui ont collaborés de prés ou de loin à L'élaboration de ce travail.

## Dédicaces

Je dédie ce modeste travail a : Ceux qui m'ont apprit a affronté les problèmes de la vie avec courage et confiance.

A la personne la plus chère à mes yeux, à ma mère qui a tout sacrifié Pour ses enfants, qui a veillé à notre éducation, qui, Sans elle je ne serai pas ce Que je suis.

A mon cher père, à qui je dois ma place maintenant pour ses sacrifices.

A ma grande mère qui nous a quittés le mois dernier rabi yarhamha.

A mes chères sœurs : Zahia, Bochra et mon frère Mohamed El Amine.

Je dédie aussi ce travail à tous mes amis qui m'ont supporté dans les bons et les mauvais moments : Asma, Fatiha, Zouzou, Khadidja, Aicha, Meriem, Sofi, Mona, Sihem.

A tous ceux qui porte le nom MEDDAHI

Aussi à tous ceux qui nous ont aidé, orienté et encouragé.

A toute la promotion L3 2014/2015 je dédie ce mémoire.

#### MEDDAHI Imene

## Dédicaces

Je dédie ce modeste travail a :

Ceux qui m'ont apprit a affronté les problèmes de la vie avec courage et confiance. A mes chers parents que je ne trouve pas mieux que ce travail pour l'offrir, en Souhaitant une longue vie.

A mes chères sœurs : Khadidja, Sihem, et mon cher frère Mnouar et mes chers grands parents.

Je dédie aussi à mes amis : Imene, Bedra, Meriem, Nora, Fatima.

A tous ceux qui porte le nom MADANI.

Aussi à tous ceux qui nous ont aidé, orienté et encouragé.

A toute la promotion L3 2014/2015 je dédie ce mémoire.

## MADANI Aicha

# Sommaire

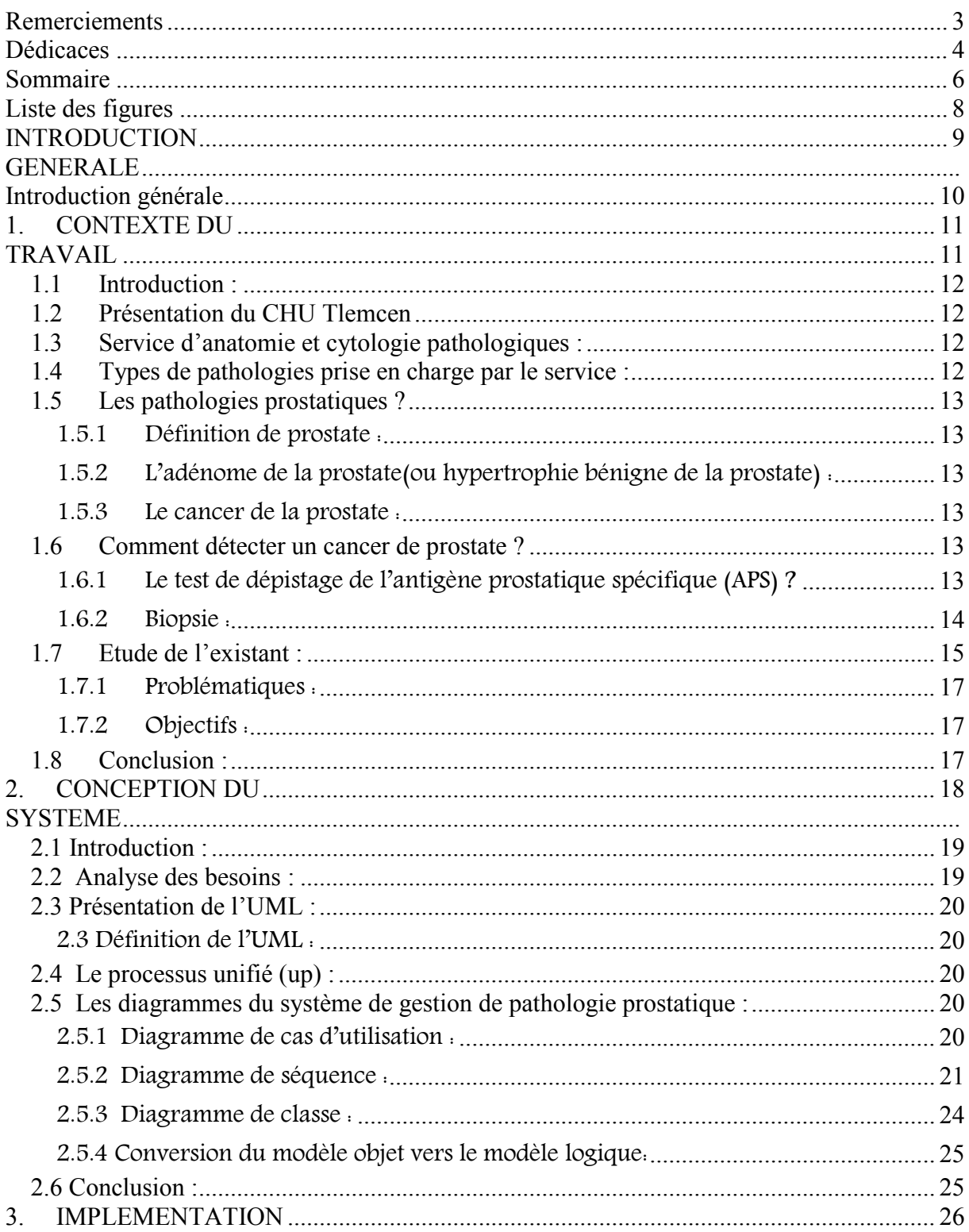

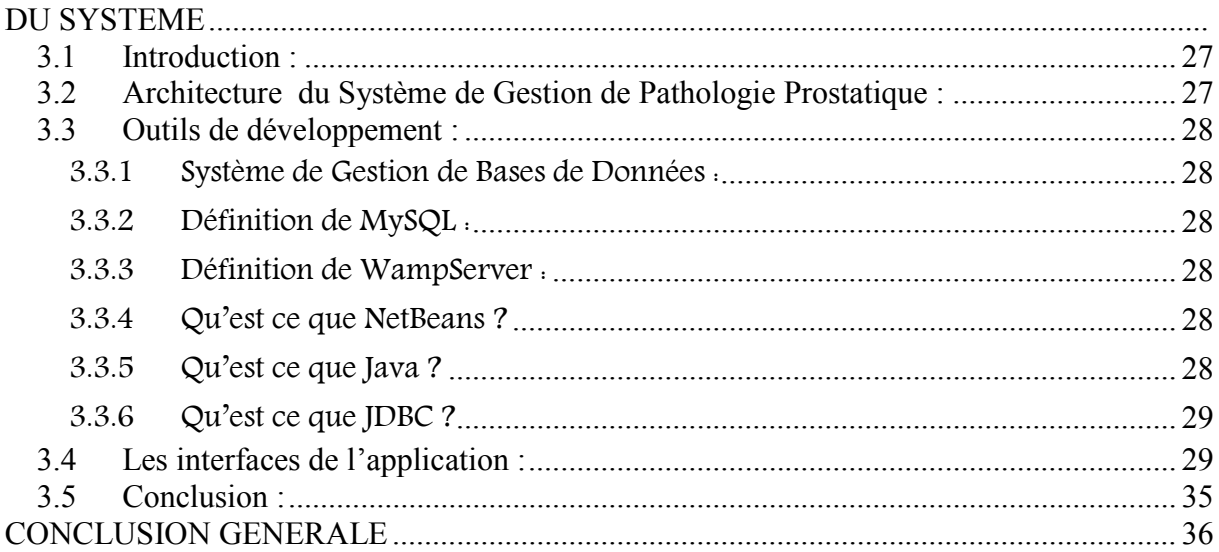

# Liste des figures

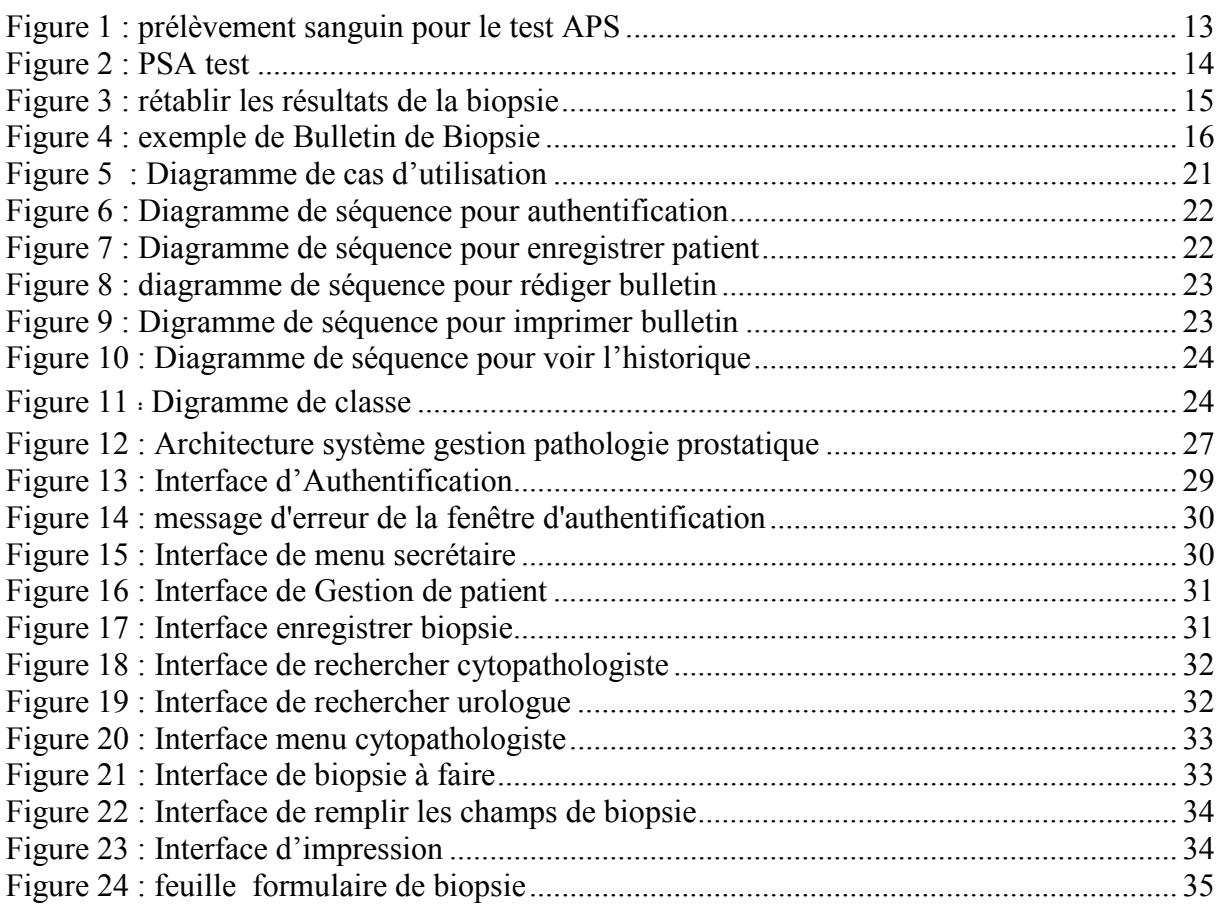

## Introduction Générale

## Introduction générale

#### Contexte de travail

Une médecine moderne et de qualité nécessite un traitement rationnel et sûr de l'information médicale. En effet, la complexité croissante de la médecine occidentale actuelle pousse de manière naturelle à la mise en place de systèmes d'informations robustes étant capable d'aider le praticien dans ses tâches quotidiennes.

Pour cela, l'informatique médicale se nourrit des avancées faites dans des domaines comme l'ingénierie des connaissances, l'intelligence artificielle ou bien l'ingénierie des modèles, qui apportent à l'informatique médicale des méthodes, des techniques et des outils permettant d'améliorer la formalisation des données et des connaissances dans les systèmes d'information en santé à des fins de meilleur prise en charge du patient.

Nous nous intéressons à la gestion des bulletins de pathologies prostatiques qui s'effectue au niveau du CHU de Tlemcen.

#### Problématique et objectif

Un nombre important de cas est reçu par le service d'anatomie pathologique du CHU Tlemcen. Ces cas ont été envoyé par des urologues ou autres qui veulent poser leurs diagnostic et donner le traitement adéquat au patients d'où le role du cytopathologiste.

Malhereusement, une mauvaise gestion des cas des patients et des résultats.

De ce fait, nous visons à travers ce travail de faciliter la tache d'un coté à la secrétaire pour enregistrer les cas des patients afin d'assurer une recherche rapide et une meilleure réutilisation (ne pas retaper les informations personnelles des patients) ; et d'un autre coté au cythopathologiste dans l'étape de rédaction des bulletins (des résultats) et lui donnant la possibilité de voir à partir de son poste si le patient à un historique ce qui lui permet de poser un bon diagnostic.

#### Structure du mémoire

Nous présenterons dans le premier chapitre le contexte de notre travail à savoir le CHU Tlemcen, et le service d'anatomie et cytologie pathologique ensuite nous expliquons comment les biopsies s'effectuent, depuis l'arrivée de patient et le prélèvement qui provient du service d'urologie jusqu'à l'impression des résultats.

Et nous présenterons dans Le deuxième chapitre l'étude conceptuelle de notre projet suivant le processus UP d'UML en détaille.

Et à la fin en présenterons l'implémentation de notre système de gestion des biopsies, qui présente l'environnement matériel et logiciel utilisé pour la réalisation de notre application avec des descriptions et des illustrations.

# 1. Contexte Du Travail Du G-Patho-Prostatique

#### 1.1 Introduction

Nous présenterons dans ce chapitre une étude en profondeur du contexte de notre travail à savoir le CHU Tlemcen puis le service d'anatomie et cytologie pathologique et les maladies prises en charge par le service et nous terminons par expliquer brièvement qu'est ce qu'une pathologie prostatique.

#### 1.2 Présentation du CHU Tlemcen

L'établissement occupe une superficie de 13 hectares.

Le Centre Hospitalo-universitaire Dr Tidjani Damerdji de Tlemcen est d'architecture pavillonnaire.

Il est actuellement constitué de 44 services et laboratoires spécialisés.

Le centre Hospitalo-universitaire Dr Tidjani Damerdji de Tlemcen dispose d'une capacité d'accueil de 646 lits. [1]

1.3 Service d'anatomie et cytologie pathologiques

#### 1.3 Définition

L'anatomie et cytologie pathologique est la spécialité de la médecine qui étudie la composition microscopique des cellules et des organes afin d'aider au diagnostic. [2]

L'anatomie et cytologie pathologiques (ACP) exercée par des médecins spécialistes permet l'analyse microscopique de prélèvements cellulaires (frottis, liquides d'épanchement…) et tissulaires (biopsies, pièces opératoires) afin d'établir des diagnostics de maladies ou de tumeurs malignes ou non, en lien avec les plateformes de biologie moléculaire et la tumorothèque de Bordeaux et en suivant les recommandations nationales et internationales.

#### 1.4 Types de pathologies prises en charge par le service

Pathologies digestives.

- Pathologies urologiques.
- Pathologies gynécologiques et mammaires.
- Pathologies pulmonaires, pleurales et médiastinales.
- Dermatopathologies.
- Pathologies ORL.

Et parmi les pathologies urologiques Nous trouvons les pathologies de la prostate et cela qui nous intéresse.

#### 1.5 Les pathologies prostatiques ?

#### 1.5.1 Définition de prostate

La prostate est une glande située sous la vessie. Elle est traversée en son milieu par l'urètre, le conduit qui relie la vessie à l'orifice urinaire.

#### 1.5.2 L'adénome de la prostate(ou hypertrophie bénigne de la prostate)

Lorsque la prostate augmente de volume (adénome), ce qui est très fréquent à mesure que l'on vieillit, elle peut être responsable de troubles urinaires.

Les hommes de plus de 60 ans sont les plus concernés. L'hypertrophie se manifeste essentiellement par une augmentation du rythme des mictions et une diminution de la force du jet d'urines. Après avoir analysé l'importance des troubles, le médecin peut prescrire un traitement médical ou proposer une intervention chirurgicale. [3]

#### 1.5.3 Le cancer de la prostate

Le cancer de la prostate correspond au développement de cellules cancéreuses dans la prostate.

Dans environ 95 % des cas, il s'agit d'un adénocarcinome, c'est-à-dire d'un cancer glandulaire.

Il existe d'autres formes de cancers rares de la prostate.

Le dosage du PSA est un examen de référence pour faire le diagnostic de cancer de la prostate.

#### 1.6 Comment détecter un cancer de prostate ?

#### 1.6.1 Le test de dépistage de l'antigène prostatique spécifique (APS)

Le test de l'APS est une analyse sanguine qui mesure la quantité d'APS présente dans le sang. L'APS est sécrétée par la prostate et est normalement présent en petites quantités dans le sang d'un homme. Un taux d'APS élevé peut indiquer la présence d'un cancer. Les sujets qui présentent une infection de la prostate ou une augmentation non cancéreuse de la taille de la prostate (comme une hypertrophie prostatique bénigne - HPB) peuvent aussi avoir des taux élevés d'APS.

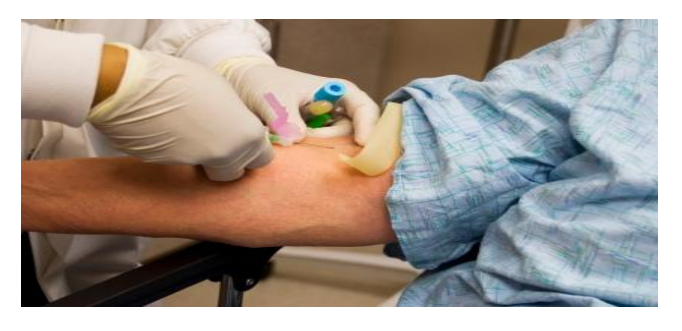

Figure 1 : prélèvement sanguin pour le test APS

Un taux supérieur à 4 microgrammes/litre (μg/L) pour l'APS est souvent défini comme anormal dans la documentation et fréquemment utilisé comme limite par certaines administrations.

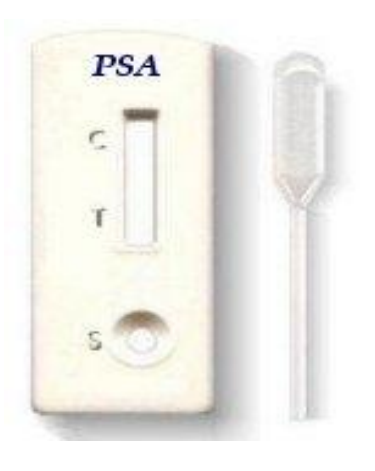

Figure 2 : PSA test

Le dosage de la PSA, antigène prostatique spécifique, protéine exclusivement prostatique qui permet d'évoquer le diagnostic et de surveiller l'évolution du cancer de la prostate. Ce dosage n'apporte pas une fiabilité à 100%. Une biopsie est indispensable pour confirmer le diagnostic.

#### 1.6.2 Biopsie

#### 1.6.2.1 Dans quels cas faire une biopsie de la prostate ?

Si l'urologue propose de réaliser une biopsie, c'est qu'il a détecté une anomalie au niveau de la prostate. Le médecin peut l'avoir détectée au moment de l'examen clinique par toucher rectal, avoir senti une masse anormale, une induration ; ou lors d'une prise de sang : un taux de PSA peut être trop élevé ; ou encore en cas d'image suspecte à l'IRM.

#### 1.6.2.2 Le déroulement d'une biopsie de la prostate

Dans un premier temps, l'urologue réalise une échographie endorectale afin de bien visualiser l'endroit où il va effectuer son prélèvement.

Une échographie endorectale consiste à obtenir des images de la prostate grâce à une sonde d'échographie introduite par l'anus à l'intérieur du rectum.

En général, l'urologue fait un toucher rectal avant d'introduire la sonde d'échographie, ce qui lui permet d'examiner la consistance de la prostate, mais aussi de lubrifier le canal pour que l'introduction de la sonde soit la moins inconfortable possible.

Dans un deuxième temps, l'urologue réalise les biopsies de la prostate. La sonde échographique est équipée d'un système de guidage qui permet de visualiser le bon point d'entrée de l'aiguille dans la prostate et de suivre son trajet.

Le médecin se sert d'une aiguille à déclenchement automatique. Ce mécanisme produit un claquement sec qui peut surprendre la première fois. La piqûre elle-même est peu douloureuse : l'aiguille pénètre très vite dans la prostate et en ressort aussi vite.

#### 1.6.2.3 Comment obtient-on les résultats ?

Les tissus prélevés sont examinés au microscope par un pathologiste qui réalise un examen anatomopathologique. On parle aussi d'examen histopathologique. Cet examen permet d'établir la présence ou l'absence de cellules cancéreuses dans le prélèvement.

Les résultats de l'examen des biopsies de la prostate sont communiqués au médecin après un délai de plusieurs jours. Le médecin vous transmet ensuite les résultats.

Lorsque les résultats ne montrent pas d'anomalie cancéreuse, on parle de résultat négatif.

De nouvelles biopsies peuvent être nécessaires après une première série de biopsies normales, notamment si une anomalie de la prostate est détectée ou persiste au toucher rectal, ou bien si la valeur du PSA reste élevée ou continue à augmenter lors de la surveillance.

Lorsque le médecin a établi son diagnostic, il propose alors un traitement adapté à la situation du patient.

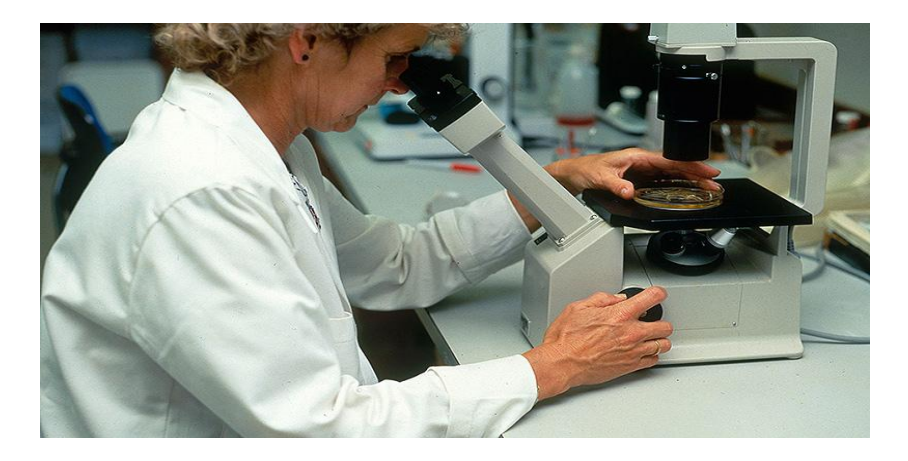

Figure 3 : rétablir les résultats de la biopsie

#### 1.7 Etude de l'existant

La manipulation des bulletins rédigés par un éditeur de texte tel que MS Word n'est pas vraiment pratique car un document sous forme de papier peut être perdu, alors Pour faciliter le travail des cytolpathologistes et celui des secrétaires, il fallait une bonne gestion des comptes rendu et suivi des patients.

La figure ci-dessous présente un exemple de bulletin de biopsie.

## *Résultat d'Anatomic Pathologique<br><i>Biopsic N° : / 2015*

Nom et prénom : Age: ans  $M\acute{e}$ decin:  $Dx_{.}$ Service: Nature et siège du prélèvement :

#### Reçu le : /2014 Fait le: /2014

#### **COMPTE RENDU**

#### Renseignements cliniques: Biopsie prostatique.<br>PSA : 50ng/ml. TR : prostate hypertrophiée suspecte. Douze biopsies étagées lobaires. Aspect Microscopique: Lobe droit Apex Moyenne Moyenne Base Base Base  $B1$  $B2$  $_{\rm c1}$  $C2$ C3 А Parenchyme prostatique Longueur (mm) Caprule Cancer Grade de Gigassa. Longueur tumeur  $(mn)$ Tumouricapaule  $(mm)$ Envahinement extra-prostatique Extension pêri nerveux Dyaplaaie de haut<br>grade Lobe gauche Base Apex Moyenne Movenne Base Base İП  $\overline{B2}$  $_{c1}$  $C2$  $C3$ A Parenchyme prostatique Longueur (mm) Caprule **Connect** Grade de Glegggg. Longueur tumeur  $(mm)$ Tuncuricapsule  $(mm)$ Envahinement extra-prostatique Extension péri **BEFYCUX** Dyaplasic de haut<br>grade

#### Conclusion:

Adénocarcinome prostatique de score VII (03+04) sur les biopsies droites (A, B1, B2, C2) et gauche (B1,  $C1$ ).

Absence d'extension péri-nerveuse. Absence d'envahissement extra-prostatique. Absence de lésion de dysplasie de haut grade... Présence de prostatite chronique sur les limites des prélèvements examinés.

#### Figure 4 : exemple de Bulletin de Biopsie

#### 1.7.1 Problématiques

- Travaux manuels élevés, lourds et pénibles.
- Absence d'un moyen de recherche rapide.
- Processus très long avec probabilité de perte de documentation.
- Absence de la notion de confidentialité à cause de non séparation entre fiche médicale et dossier médical.
- Encombrement et non clarté de la fiche médicale qui contient plusieurs informations à cause de sa petite taille.
- La perte de temps qui est remarquable en cas d'augmentation du nombre des patients.
- Mauvaise manipulation de l'outil Microsoft Word et difficulté de remplissage des bulletins.

#### 1.7.2 Objectifs

- Stockage du dossier dans un volume réduit, y compris les données multimédias.
- Lisibilité du dossier.
- Accès facile et rapide aux informations recherchées.
- Disponibilité de l'information.
- Partage des données et communication entre partenaires du système.
- Regroupement des données dans le but d'effectuer des recherches cliniques.
- Sécurité de l'information et confidentialité En fonction des priorités.

#### 1.8 Conclusion

La mise en place d'un système de gestion est très importante car aujourd'hui le système informatique considéré comme un outil d'évaluation de l'activité médicale, il est capable d'aider la secrétaire et le médecin dans leurs activités quotidiennes avec moins difficultés par rapport à l'utilisation des papiers.

.

# 2. Conception Du Système G-Patho-Prostatique

#### 2.1 Introduction

La phase de conception permet de trouver des solutions informatiques et techniques pour mettre en ouvre et construire le système analysé. Elle doit transfère les informations vers les phases d'implémentation, de tests et de maintenance.

Dans ce chapitre, nous allons modéliser notre projet avec l'utilisation d'UML, en commencerons par une définition du langage UML. Ensuite, nous détaillerons les cas d'utilisation ainsi que leurs descriptions textuelles. Les diagrammes de séquences seront présentés par la suite. Enfin, nous conclurons ce chapitre par une présentation de diagramme de classe.

#### 2.2 Analyse des besoins

La première étape de la conception consiste à analyser la situation pour tenir compte des contraintes, des risques et de tout autre élément pertinent et assurer un ouvrage ou un processus répondant aux besoins du client.

À cette étape, l'ingénieur doit accomplir les principales actions suivantes :

- connaître le contexte.
- déterminer les besoins et les contraintes.
- déterminer les paramètres de conception.
- préparer le cahier des charges. [4]

 $\triangleright$  Phase enregistrement

Cette phase est une partie du travail de secrétaire. Quand le patient dépose le certificat médical du médecin qui a demandé de faire l'analyse, la secrétaire va vérifier si le patient est déjà existé ou non.

Cependant, elle va sélectionner le patient s'il existe déjà et elle va saisir le nom de son médecin traitant et le cytopathologiste qui va faire la biopsie.

Sinon si le patient est nouveau elle va l'enregistrer en saisissant : son nom, son prénom, sa date de naissance, son âge et aussi le médecin et le pathologiste concernés.

La secrétaire va aussi attribuer un code séquentiel correspond de la biopsie pour que le patient puisse récupérer son bulletin.

#### $\triangleright$  Phase rédaction bulletin

Quand le pathologiste examine le résultat de biopsie, il va rédiger son bulletin et marquera la date fait de ce bulletin.

#### $\triangleright$  Phase voir l'historique

Cette étape est très importante, elle considère comme une relation de confiance entre le médecin et le patient.

Le pathologiste peut voir l'historique d'un patient au moment de rédaction du bulletin.

Il peut vérifier s'il a déjà des cas précédents, pour qu'il puisse prendre les meilleures décisions concernant son cas.

#### $\triangleright$  Phase d'impression

Quand le patient arrive pour demander son bulletin, la secrétaire va l'imprimer s'il est déjà fait par le pathologiste. [4]

Le pathologiste peut aussi imprimer le Bulletin directement après sa rédaction.

#### 2.3 Présentation de l'UML

#### 2.3 Définition de l'UML

UML (Unified Modeling Language), se définit comme un langage de modélisation graphique et textuel destiné à comprendre et à définir des besoins, spécifie et documenter des systèmes, esquisser des architectures logicielles, concevoir des solutions et communiquer des points de vue. [5]

#### 2.4 Le processus unifié (up)

Le processus unifié est un processus de développement logiciel itératif, centré sur l'architecture, piloté par des cas d'utilisation et orienté vers la diminution des risques. C'est un patron de processus pouvant être adaptée à une large classe de systèmes logiciels, à différents domaines d'application, à différents types d'entreprises, à différents niveaux de compétences et à différentes tailles de l'entreprise.[6]

#### 2.5 Les diagrammes du système de gestion de pathologie prostatique

#### 2.5.1 Diagramme de cas d'utilisation

Les diagrammes des cas d'utilisation sont utilisés tout au long du projet. Dans un premier temps, on les crée pour identifier et modéliser les besoins des utilisateurs. Ces besoins sont déterminés à partir des informations recueillies lors des rencontres entre informaticiens et utilisateurs. Il faut impérativement proscrire toute considération de réalisation lors de cette étape. Un diagramme de cas d'utilisation permet de représenter graphiquement les cas d'utilisation.

#### A. Définir d'un acteur

Un acteur est un rôle joué par une personne physique ou un autre système. Il représente « un type d'utilisateurs ». Pour identifier les acteurs d'un système, la démarche consiste en générale, à classer les utilisateurs. Chaque catégorie correspond à un rôle joué par un acteur du système.

Dans notre application, les acteurs qui interagissent avec le système sont : La secrétaire et le pathologiste.

Secrétaire : enregistre les patients, imprime les bulletins.

pathologiste: rédige les bulletins,voir historique et imprimer les bulletins.

#### B. Cas d'utilisation

Un cas d'utilisation est un ensemble d'actions réalisées par le système en réponse à une action d'un acteur.

Voici les cas d'utilisation de notre système :

Authentification : l'application vérifie que l'utilisateur est bien ce qu'il prétend être et lui donne ensuite l'autorisation d'accès.

Enregistrer patient : pouvoir ajouter, modifier, supprimer un patient ou rechercher des informations sur les patients.

Rédiger bulletins : remplir les champs du formulaire.

Voir historique : Voir si le patient est déjà fait une biopsie.

**Imprimer bulletins**: propre aux patients.

La figure au dessous présente le digramme de cas d'utilisation :

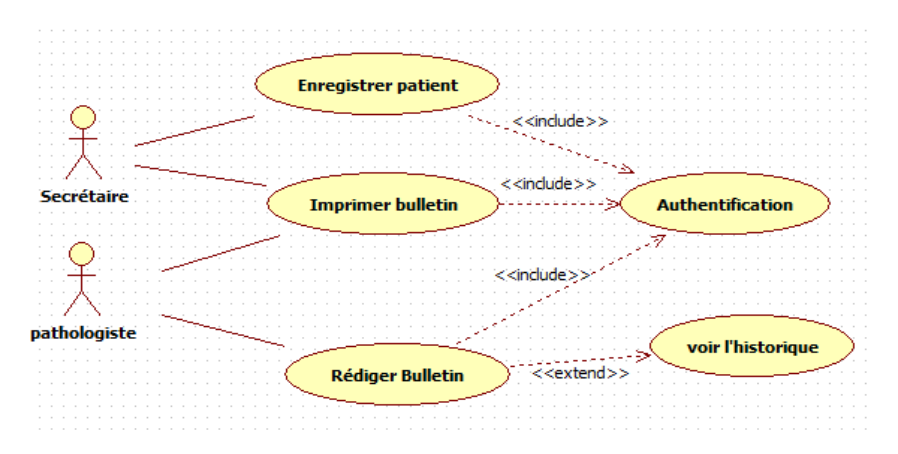

Figure 5 : Diagramme de cas d'utilisation

#### 2.5.2 Diagramme de séquence

Montre les interactions entre les acteurs et le système selon un point de vue temporel pour accomplir une fonctionnalité attendue du système (un cas d'utilisation). C'est un ensemble de messages échangés entre les acteurs et le système, ordonnés chronologiquement.

#### 2.5.2.1 Diagramme de séquence pour « authentification »

Avant d'entrer au menu du projet et faire l'ensemble des autres scénarios l'utilisateur doit se connecter en utilisant son login + mot de passe. Le système vérifie les validités des donnés, il affiche la page d'accueil si les données sont correctes sinon il affiche un message d'erreur. Le diagramme qui suit présente l'enchainement de la phase d'authentification.

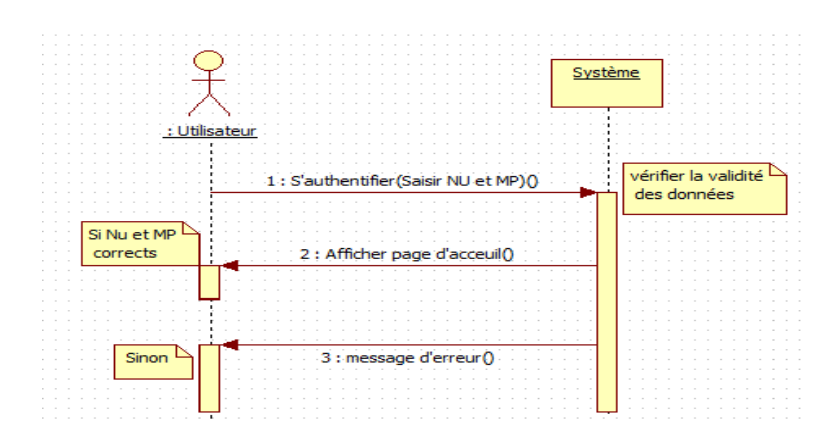

#### Figure 6 : Diagramme de séquence pour authentification

#### 2.5.2.2 Diagramme de séquence pour enregistrer patient

Cette étape est faite par la secrétaire, Elle peut ajouter des nouveaux patients.

La secrétaire saisie les données relative au nouveau patient .

Le système vérifié l'existence de patient, s'il n'existe pas il stock les informations saisies et les enregistrer.

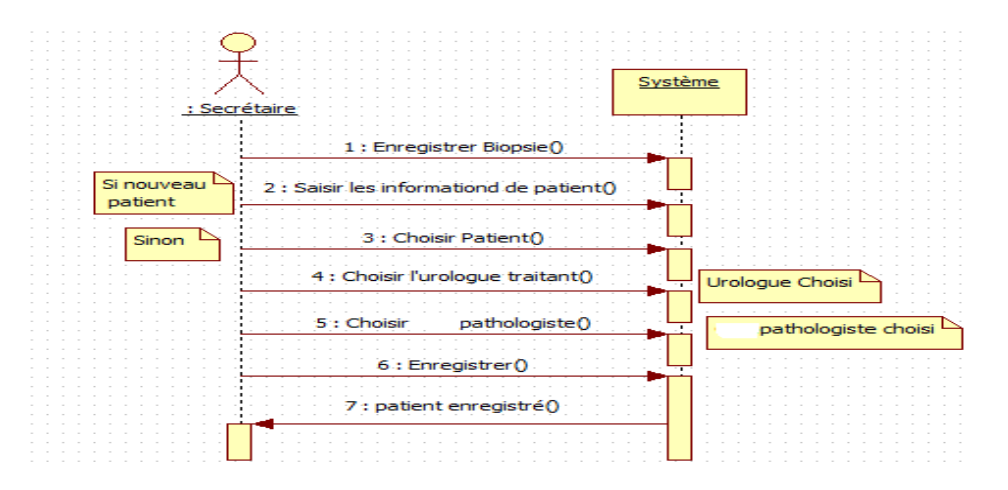

Figure 7 : Diagramme de séquence pour enregistrer patient

#### 2.5.2.3 Diagramme de séquence pour rédiger bulletin

Le pathologiste affiche la liste des biopsies à faire.

Le pathologiste remplit les champs du bulletin de biopsie.

2.5.2.3 Diagramme de séquence pour rédiger bulletin<br>
Le pathologiste affiche la liste des biopsies à faire.<br>
Le pathologiste remplit les champs du bulletin de biopsie.<br>
Le système stocke les données dans la base de données

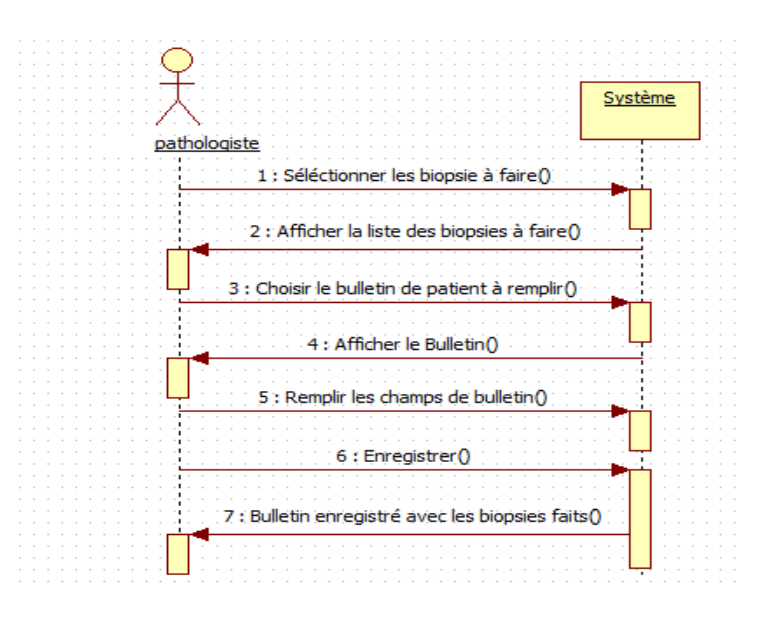

Figure 8 : diagramme de séquence pour rédiger bulletin

#### 2.5.2.4 Diagramme de séquence pour imprimer bulletin

La secrétaire saisit le numéro de biopsie.

Le système affiche donc le formulaire au secrétaire qui confirme à son tour l'impression.

La fonction d'impression se fera à partir de la base de données, le bulletin sera imprimé par la suite.

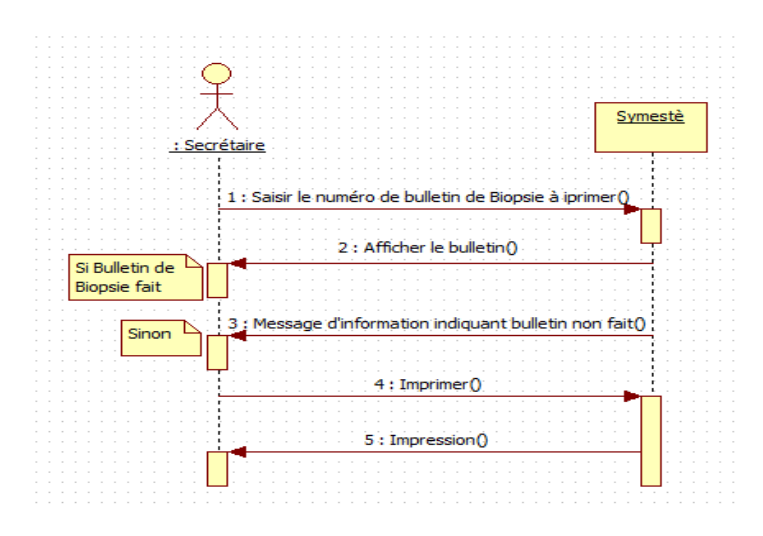

Figure 9 : Digramme de séquence pour imprimer bulletin

#### 2.5.2.5 Diagramme de séquence pour voir historique

Quand le pathologiste remplit les champs de formulaire de biopsie, il vérifie si le patient est déjà fait une biopsie avant. Le système affiche donc l'historique au pathologiste.

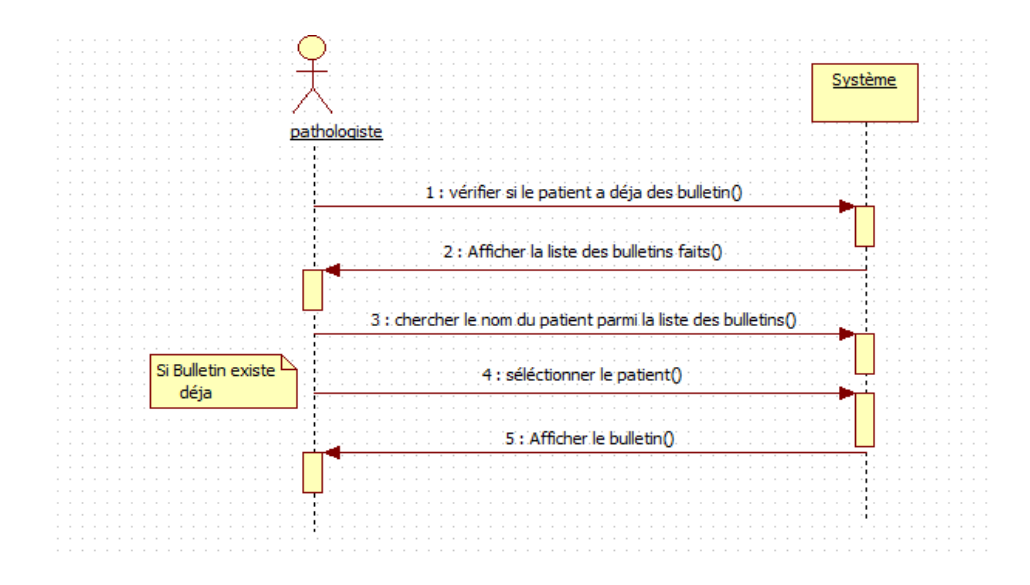

Figure 10 : Diagramme de séquence pour voir l'historique

#### 2.5.3 Diagramme de classe

Le diagramme de classes est un diagramme entités-associations décrivant les différentes classes, leur structure et les associations statiques les unissant. [7]

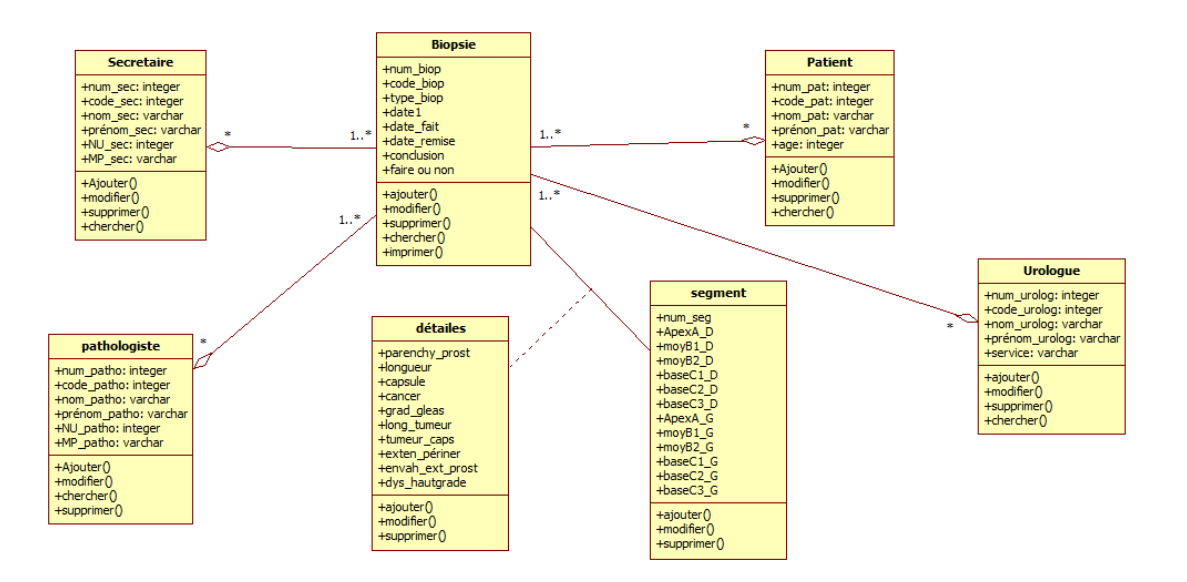

Figu Figure 11 : Diagramme de classe

#### Compréhension des règles

- Un patient peut faire une ou plusieurs biopsies.
- Une secrétaire enregistre un ou plusieurs patients.
- Un pathologiste peut examiner une ou plusieurs biopsies.
- Un urologue peut faire un ou plusieurs biopsies biopsies.

#### 2.5.4 Conversion du modèle objet vers le modèle logique

Pour passer du diagramme de classe vers le modèle logique il y a des concepts qu'il faut les respectés.

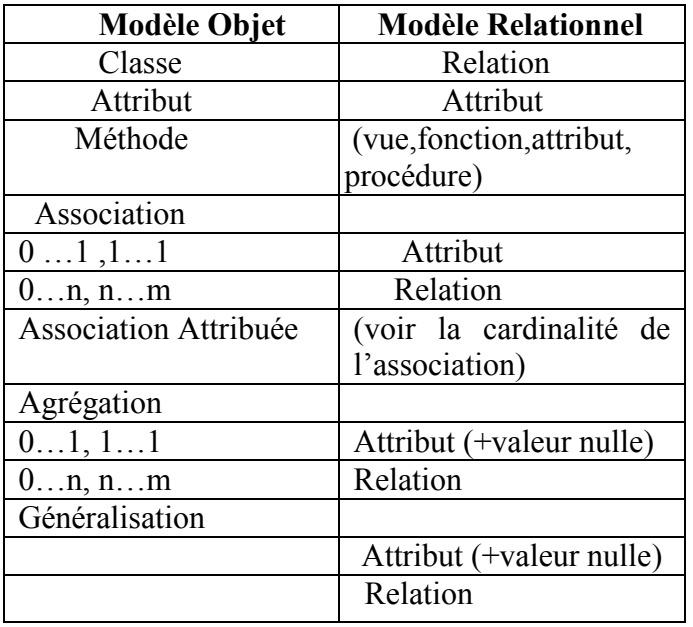

#### Résumé des concepts

En appliquant les règles de transformation d'un diagramme de classe vers un modèle relationnel, nous avons aboutit au schéma logique suivant :

- $\triangleright$  Biopsie (num biop, code biop, type biop, conclusion, date1, date fait, date remise, faire ou non,#num\_sec,#num\_pat, num\_urolog, #num\_patho).
- > Détails (parenchy pros, longueur, capsule, cancer, grad gleas,long tumeur, tumeur caps,envah ext pros,exten périner,dys hautgrade,#num biop,#num se g)
- Segment (num\_seg, apexA\_D, moyB1\_D, moyB2\_D, baseC1\_D, BaseC2\_D, BaseC<sub>3</sub> D,apexA G,moyB<sub>1</sub> G, moyB<sub>2</sub> G, baseC<sub>1</sub> G, BaseC<sub>2</sub> G, BaseC<sub>3</sub> G)
- Patient (num\_pat, code\_pat, nom\_pat, prénom\_pat, age\_pat).
- $\triangleright$  Secrétaire (num\_sec, code\_sec, nom\_sec, prénom\_sec, NU\_sec, MP\_sec).
- ▶ Urologue (num\_urolog, code\_urolog, nom\_urolog, prénom\_urolog, service,).
- $\triangleright$  pathologiste(num\_patho,code\_patho,num\_patho,prénom\_patho,NU\_patho, MP\_patho).

#### 2.6 Conclusion

Dans ce chapitre, nous avons présenté la gestion des bulletins de biopsie dans le laboratoire central de CHU de Tlemcen en utilisons le langage UML qui se base sur les diagrammes : de cas d'utilisation, de séquence et de classe.

## 3.Implémentation Du Système G-Patho-Prostatique

#### 3.1 Introduction

Dans ce chapitre nous présenterons l'implémentation de notre système de façon définis et détaillée ainsi les outils utilisé en expliquant les écrans de notre logiciel. Nous basons sur une architecture 2-tiers réalisée avec le langage de programmation Java en utilisant l'IDE (l'environnement de développement intégré) NetBeans et le WampServer SQL.

#### 3.2 Architecture du Système de Gestion de Pathologie Prostatique

L'analyse décrit le « quoi faire » alors que l'architecture décrit le « comment le faire ». Nous commençons tout d'abord par définir l'architecture 2-tiers et nous passons après à la présentation de l'architecture de notre système.

L'architecture 2-tiers caractérise les systèmes clients/serveurs pour lesquels le client demande une ressource et le serveur la lui fournit directement, en utilisant ses propres ressources.

Pour que notre système soit maintenable il faut réaliser une bonne architecture. La figure ci-dessous montre l'architecture générale de notre système.

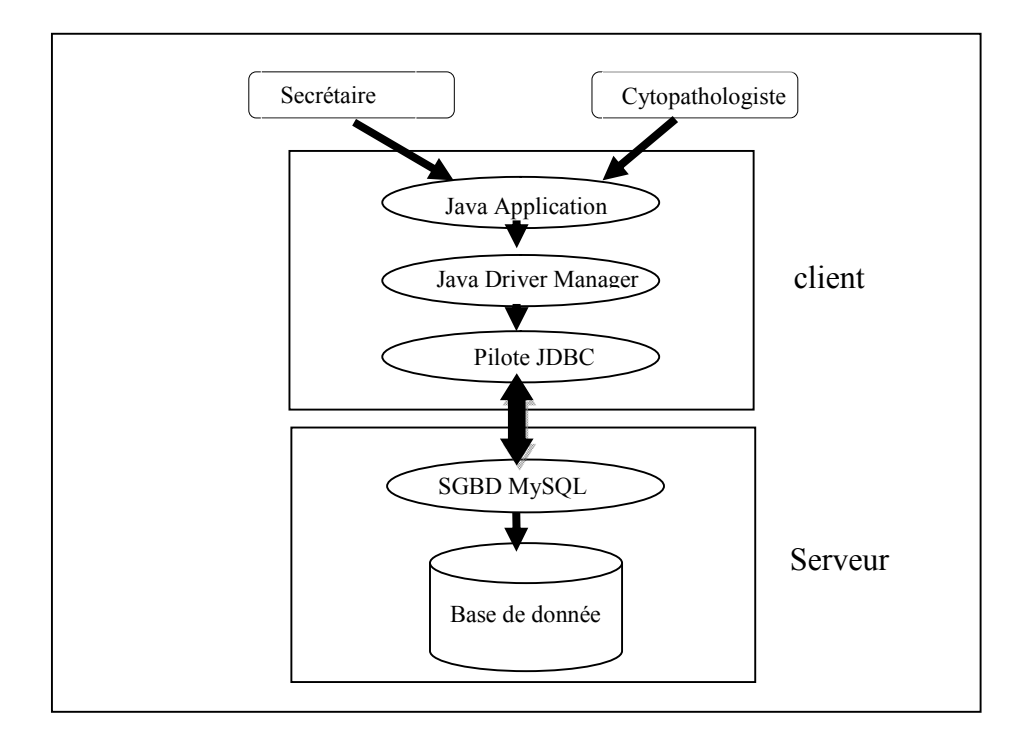

Figure 12 : Architecture système gestion pathologie prostatique

### 3.3 Outils de développement

#### Implémentation de la Base de données

#### 3.3.1 Système de Gestion de Bases de Données

Un système de gestion de base de données (*SGBD*) est un logiciel système destiné à stocker et à partager des informations dans une base de données, en garantissant la qualité, la pérennité et la confidentialité des informations, tout en cachant la complexité des opérations. Nous avons choisi comme SGBD MySQL pour la création des tables de notre base de données.

#### 3.3.2 Définition de MySQL

"MySQL" signifie "Structure Query Language" : le langage standard pour les traitements de bases de données. C'est un SGBDR (Système de Gestion de Base de données Relationnel)

C'est un logiciel libre développé sous double licence en fonction de l'utilisation qui en est faite : dans un produit libre ou dans un produit propriétaire.

Il fait partie des logiciels de gestion de base de données les plus utilisés au monde.

#### 3.3.3 Définition de WampServer

WampServer est une plateforme de développement Web de type WAMP, permettant de faire fonctionner localement (sans se connecter à un serveur externe) des scripts PHP. WampServer n'est pas en soi un logiciel, mais un environnement comprenant deux serveurs (Apache et MySQL), un interpréteur de script (PHP), ainsi qu'une administration pour les deux bases SQL PhpMyAdmin et MySQL.[8]

#### Environnement de développement

De nos jours il existe de nombreux environnements de programmation et des pilotes pour les accès aux données, plus au moins dédiés à tel ou tel type d'applications. Particulières. Parmi eux, notre choix s'est focalisé vers le langage JAVA avec l'IDE NetBeans et le pilote JDBC pour communiquer avec la base de données.

#### 3.3.4 Qu'est ce que NetBeans ?

NetBeans est un environnement de développement en java open source écrit en java. Le produit est composé d'une partie centrale à laquelle il est possible d'ajouter des modules tel que Poseidon pour la création avec UML.[9]

#### 3.3.5 Qu'est ce que Java ?

Java est un langage de programmation à usage général, évolué et orienté objet dont la syntaxe est proche du C. Il existe 2types de programmes en Java : les applets et les applications. Java a la particularité principale que les logiciels écrits avec ce dernier sont très facilement portables sur plusieurs systèmes d'exploitation tels que Unix, Microsoft Windows, Mac OS ou Linux avec peu ou pas de modifications... C'est la plate-forme qui garantit la portabilité des applications développées en Java.

On le choisi comme étant un outil de développement de notre application car il possède un certain nombre de caractéristiques qui ont largement contribué à son énorme succès :

Java est un excellent candidat pour le développement d'applications de BD en fait il est :

• Orienté objet : Tout est classe (pas de fonctions) sauf les types primitifs (int, float, double,...) et les tableaux.

- Portable : Java supporte un code source écrit en Unicode
- Robuste : Pas d'accès direct à la mémoire.

#### 3.3.6 Qu'est ce que JDBC ?

JDBC est une API Java (ensemble de classes et d'interfaces défini par SUN et les acteurs du domaine des BD) permettant d'accéder aux bases de données à l'aide du langage Java via des requêtes SQL. JDBC est conçue pour que le développeur puisse se concentrer au maximum sur son application, et perde le moins d'énergie possible pour traiter des problèmes techniques de liens avec la base de données.

#### 3.4 Les interfaces de l'application

Dans notre application on a deux utilisateurs par défaut : la secrétaire et le pathologiste. Chaque utilisateur possède son propre login et son mot de passe.

On va essayer de sélectionner quelques fenêtres qui nous paraissent importantes pour les intégrer dans le présent mémoire.

#### Interface d'authentification

Le lancement de l'application donne droit à une page d'authentification.

L'utilisateur (secrétaire ou pathologiste) inscrit son nom et son mot de passe, et après la validation sa session est ouverte si son login est déjà existant dans la base de données.

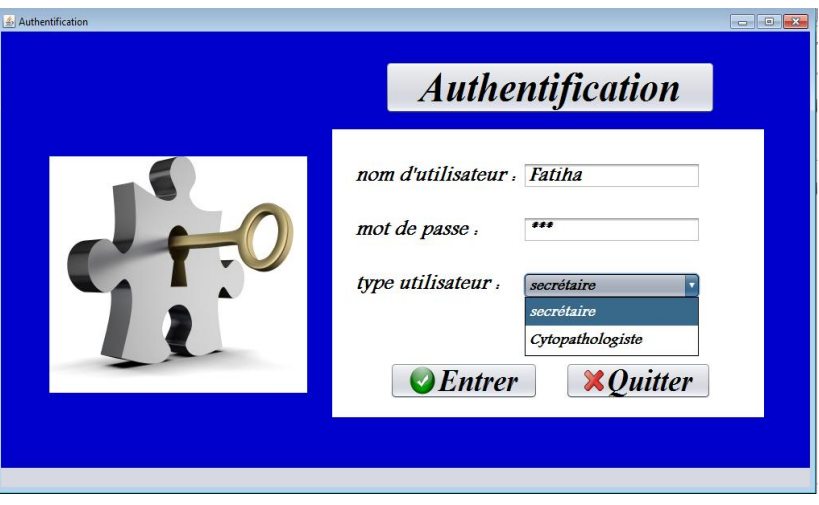

Figure 13 : Interface d'Authentification

Si le nom d'utilisateur ou le mot de passe saisi, est non valide alors l'application renvoi le message d'erreur suivant :

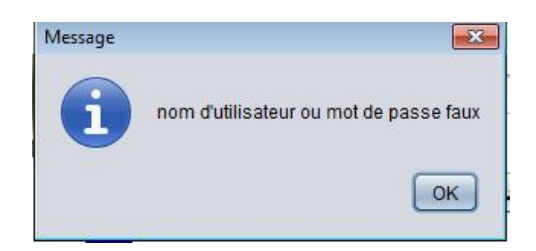

Figure 14 : message d'erreur de la fenêtre d'authentification

#### Interface de menu secrétaire

Une fois la secrétaire est authentifiée, Elle est redirigée vers sa page d'accueil.

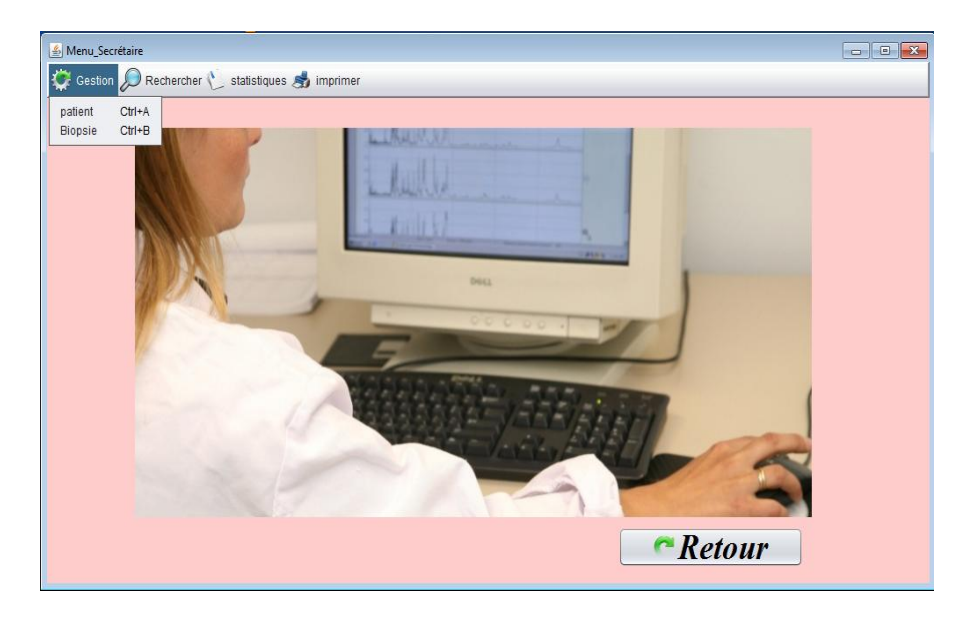

Figure 15 : Interface de menu secrétaire

Le menu de secrétaire contient : gestion, rechercher et imprimer.

La secrétaire a le droit de gérer les patients :

Ajouter un nouveau patient, en introduisant les informations (numéro,code, nom, prénom, âge), elle peut aussi modifier, supprimer et rechercher des patients.

#### **Extended Face Gestion Patient**

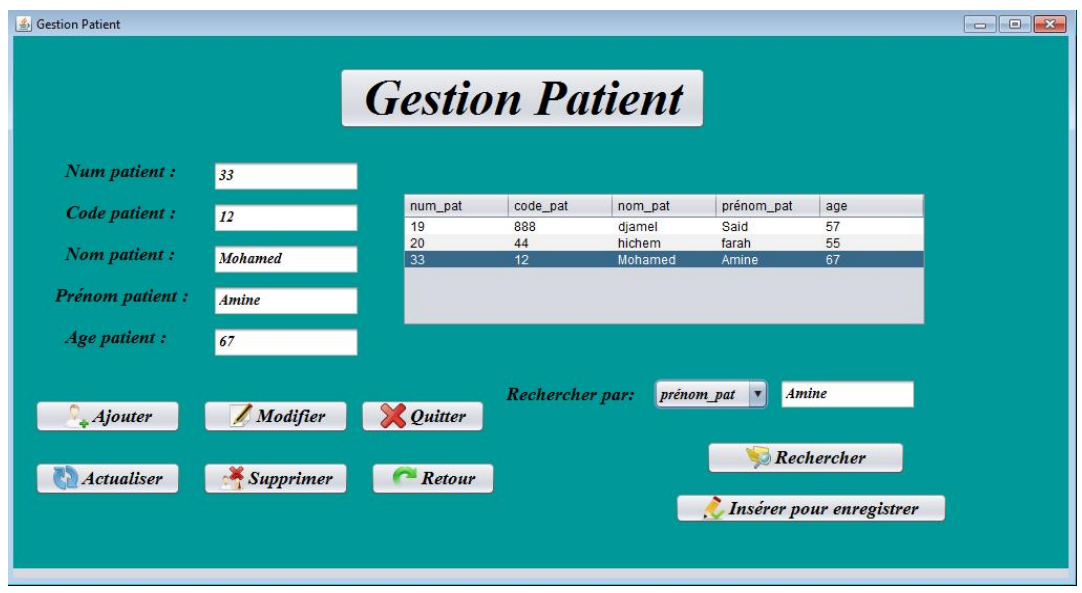

Figure 16 : Interface de Gestion de patient

La secrétaire doit enregistrer une biopsie, une fois elle clique sur le bouton enregistrer la biopsie va insérer dans le tableau des biopsies à faire.

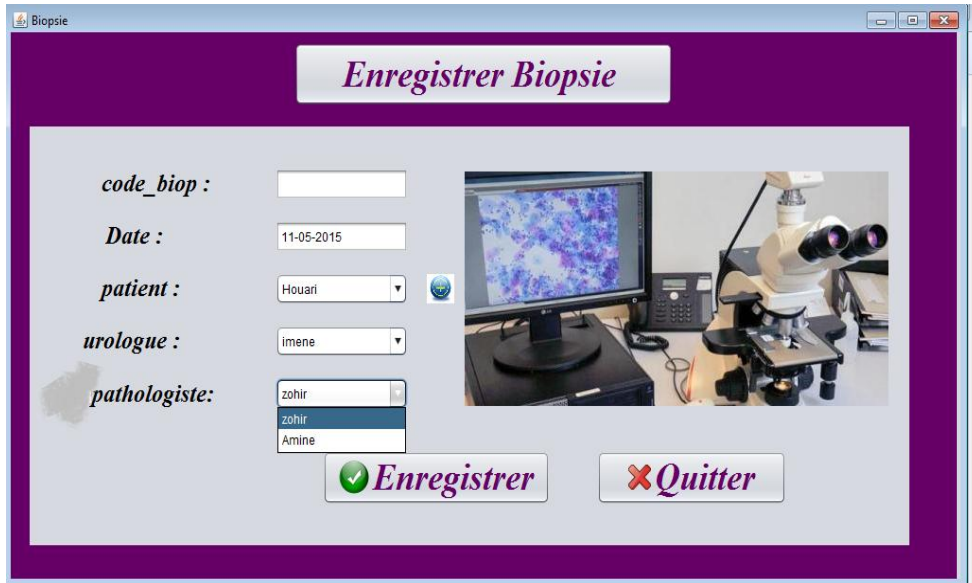

Figure 17 : Interface enregistrer biopsie

#### Interface de rechercher Patient

Pour réaliser cette action, il suffit d'insérer le code ou le nom de patient puis en cliquant sur le bouton « rechercher », les informations de patient apparaitront.

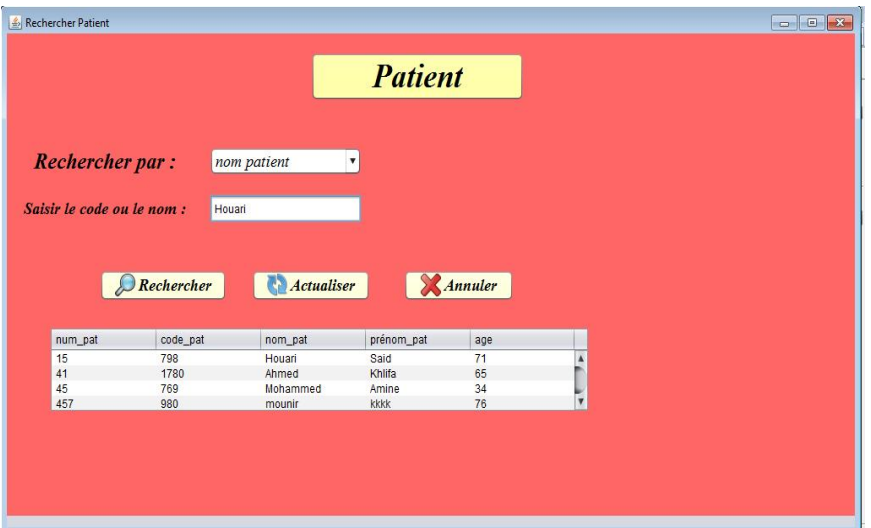

Figure 18 : Interface de rechercher patient

#### Interface de rechercher urologue

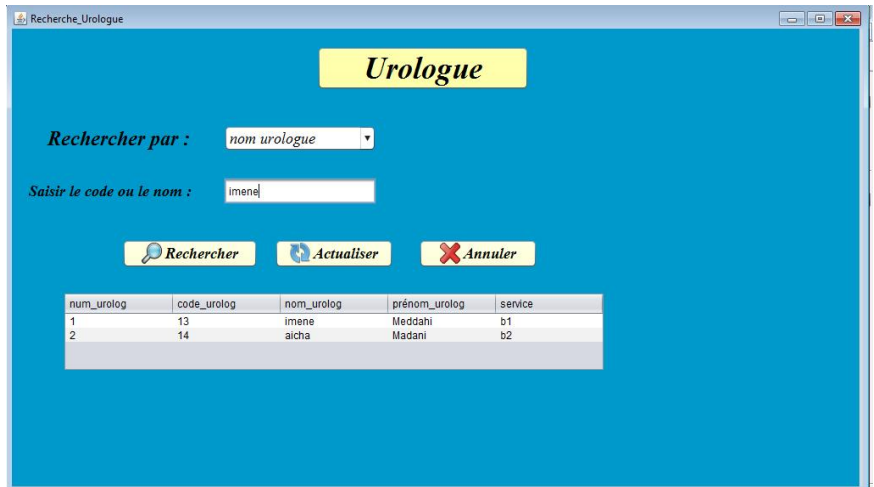

Figure 19 : Interface de rechercher urologue

Et de même pour rechercher pathologiste.

 $\blacksquare$  Interface de menu pathologiste

Si le pathologiste est authentifié, il aura accès au menu pathologiste qui contient : les biopsies faites et les biopsies à faire.

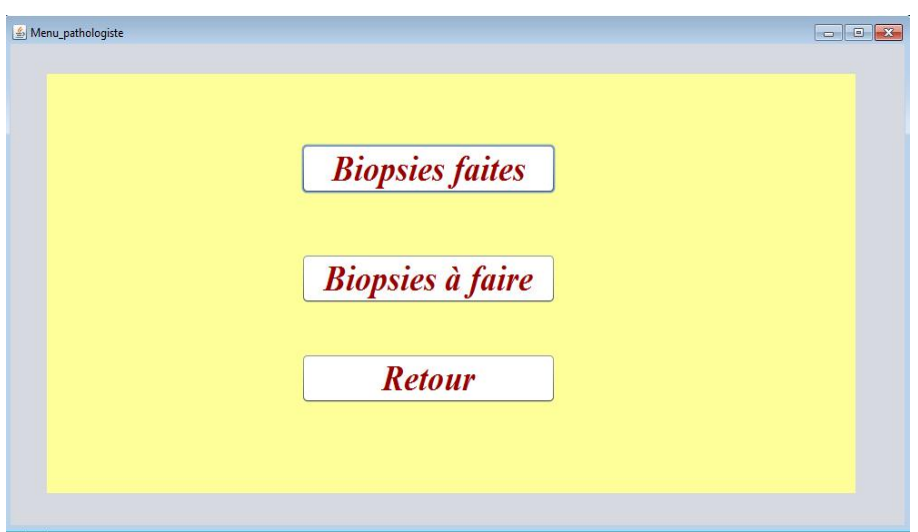

Figure 20 : Interface menu pathologiste

#### Interface de Biopsie à faire

Quand le pathologiste clique sur le bouton biopsie à faire l'interface ce dessous apparait :

| Biopsie à faire          |        |          |         |            |                  |              | $\begin{array}{c c c c c c} \hline \multicolumn{3}{c }{\mathbf{C}} & \multicolumn{3}{c }{\mathbf{C}} & \multicolumn{3}{c }{\mathbf{X}} \\\hline \multicolumn{3}{c }{\mathbf{C}} & \multicolumn{3}{c }{\mathbf{D}} & \multicolumn{3}{c }{\mathbf{X}} \\\hline \multicolumn{3}{c }{\mathbf{C}} & \multicolumn{3}{c }{\mathbf{D}} & \multicolumn{3}{c }{\mathbf{X}} \\\hline \multicolumn{3}{c }{\mathbf{D}} & \multicolumn{3}{c }{\mathbf{S}} & \multicolumn$ |
|--------------------------|--------|----------|---------|------------|------------------|--------------|----------------------------------------------------------------------------------------------------|
|                          |        |          |         |            |                  |              |                                                                                                    |
| code_biop                |        | code_pat | nom_pat | prénom_pat | nom_urolog       | faire_ou_non |                                                                                                    |
| 456                      |        | 98       | Houcem  | Boughrara  | imene            | false        | ▲                                                                                                    |
| $\overline{4}$           |        | 345678   | Zohir   | bentoumi   | imene            | false        |                                                                                                    |
| 888                      |        | 798      | Houari  | Said       | imene            | false        |                                                                                                    |
| 8889                     |        | 798      | Houari  | Said       | imene            | false        | $\overline{\mathbf{v}}$                                                                                                    |
| $\blacktriangleleft$     |        |          |         |            |                  |              | 9 p.                                                                                                    |
|                          |        |          |         |            |                  |              |                                                                                                    |
|                          |        |          |         |            |                  |              |                                                                                                    |
|                          |        |          |         |            |                  |              |                                                                                                    |
|                          |        |          |         |            |                  |              |                                                                                                    |
| code biopsie             | 456    |          |         |            |                  |              |                                                                                                    |
|                          |        |          |         |            |                  |              |                                                                                                    |
| code patient             | 98     |          |         |            |                  |              |                                                                                                    |
|                          |        |          |         |            |                  |              |                                                                                                    |
|                          |        |          |         |            |                  |              |                                                                                                    |
| nom patient              | Houcem |          |         |            |                  |              |                                                                                                    |
|                          |        |          |         |            |                  |              |                                                                                                    |
|                          |        |          |         |            |                  |              |                                                                                                    |
| prénom patient Boughrara |        |          |         |            |                  |              |                                                                                                    |
|                          |        |          |         |            |                  |              |                                                                                                    |
|                          |        |          |         |            |                  |              |                                                                                                    |
| nom urologue imene       |        |          |         |            |                  |              |                                                                                                    |
|                          |        |          |         |            |                  |              |                                                                                                    |
|                          |        |          |         |            |                  |              |                                                                                                    |
|                          |        |          |         | Valider    | <b>X</b> Quitter |              | <i><b>Retour</b></i>                                                                                                    |
|                          |        |          |         |            |                  |              |                                                                                                    |
|                          |        |          |         |            |                  |              |                                                                                                    |
|                          |        |          |         |            |                  |              |                                                                                                    |
|                          |        |          |         |            |                  |              |                                                                                                    |

Figure 21 : Interface de biopsie à faire

Le pathologiste choisi le patient qu'il veut faire son bulletin, après il va cliquer sur le bouton « valider » alors l'interface ci-dessous apparait :

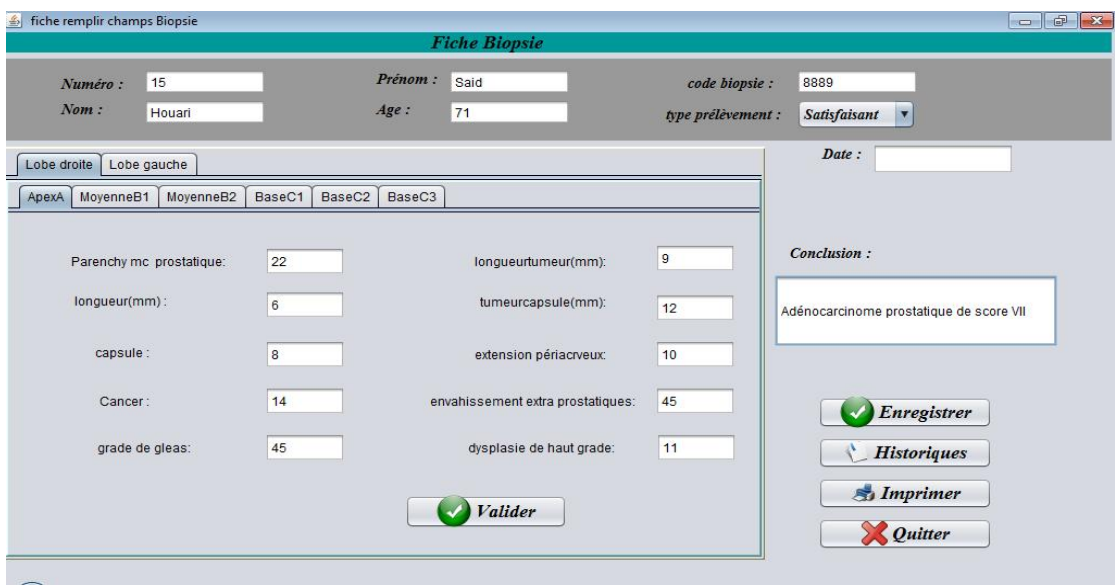

Figure 22 : Interface de remplir les champs de biopsie

Quand le pathologiste remplir tout les champs et clique sur « valider », la biopsie doit être insérée dans le tableau des biopsies faites. Si le patient a déjà fait d'autres biopsies, la liste des biopsies de celle-ci s'affiche lorsqu'on clique sur le bouton «Historique »

#### $\blacksquare$  Interface de imprimer

Notre application offre la possibilité d'imprimer le bulletin de Biopsie.

Pour imprimer un bulletin de biopsie, il suffit d'aller dans le menu secrétaire « Imprimer», une petite fenêtre apparaîtra demandant d'introduire le code de la biopsie. Le pathologiste peut aussi imprimer.

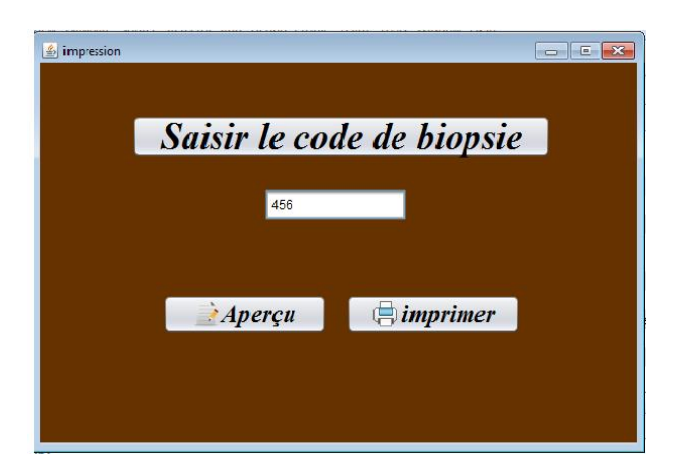

Figure 23 : Interface d'impression

Si la Biopsie est faite le formulaire ce dessous apparait :

| Résultat d'Anatomie Pathologique<br>numero :<br>num biopsis :<br>$\overline{\omega}$<br>$+1$<br>nom:<br>classed.<br>type bispale :<br>BA<br>Sec.<br>qualité de présidentent.<br>primary:<br>salisfalsani<br>$\mathbb{R}^p$<br>Age: |    |                 |      |                          |                |                                               |     |                              |                |                   |  |  |  |
|----------------------------------------------------------------------------------------------------|----|-----------------|------|--------------------------|----------------|-----------------------------------------------|-----|------------------------------|----------------|-------------------|--|--|--|
|                                                                                                    |    | parench angerer |      |                          |                | capsula cancer grad ges lang tunes bumeur cap |     | envals est pro estas pairina |                | dys_hostgra       |  |  |  |
| توقعوه                                                                                                    | 11 | $rac{1}{2}$     | 33   | ×                        | $\overline{8}$ | 54                                            | 22  | m                            | œ              | $^{11}$           |  |  |  |
| May 81_0 22                                                                                                    |    | $\mathbb{N}$    | I 65 | 11                       | $^{58}$        | 77                                            | 14. | 34                           | 33             | 12<br>ı           |  |  |  |
| MoyBit 0 43                                                                                                    |    | 12              | 139  | $\overline{\phantom{a}}$ | $^{58}$        | v.                                            | ×.  | 10                           | $\mathbf{u}$   | $\mathbb{N}$<br>ı |  |  |  |
| BaseC1_0 (2)                                                                                                    |    | 12              | 133  | $\overline{\alpha}$      | 58             | 7                                             | ĸ.  | 10                           | ņ.             | H<br>ı            |  |  |  |
| BaseC2_0 (2)                                                                                                    |    | 12              | 130  | 棚                        | 58             | 7                                             | g.  | 10                           | 9              | н<br>ı            |  |  |  |
| Beering (4)                                                                                                    |    | 12              | 130  | 88                       | 54             | $\overline{\phantom{a}}$                      | ĸ.  | 10                           | $\overline{9}$ | $^{14}$<br>ı      |  |  |  |
| ApenA_D 43                                                                                                    |    | $\overline{a}$  | 30   | $^{56}$                  | 14             | $\overline{\phantom{a}}$                      | ī   | $^{12}$                      | $\overline{9}$ | $^{14}$<br>ı      |  |  |  |
| MayBLD 43                                                                                                    |    | 12              | 30   | <b>di</b>                | 78             | $\overline{r}$                                | ×   | 10                           | ÷              | 11<br>ı           |  |  |  |
| Benefit (B) 43                                                                                                    |    | 12              | 33   | $\frac{1}{2}$            | $^{56}$        | $\overline{r}$                                | ٠   | 10                           | sis.           | 11<br>ı           |  |  |  |
| BoonCil_D 43                                                                                                    |    | 12              | 132  | m                        | $^{56}$        | r                                             | ×   | 1b                           | ù.             | Ħ<br>٠            |  |  |  |
| BoxwO3_0 43                                                                                                    |    | 12              | 133  | $^{38}$                  | 58             | 7                                             | ٠   | 10                           | $\mathbf{u}$   | 11                |  |  |  |
| simundre 24 mai                                                                                                    |    |                 |      |                          |                |                                               |     |                              | Conclusion:    | CARCER            |  |  |  |

Figure 24 : feuille formulaire de biopsie

#### 3.5 Conclusion

Dans ce dernier Chapitre nous présentons l'implémentation de notre système avec les définitions des outils de développement utilisés dans la réalisation de notre application et on termine par la présentation de quelques interfaces.

# Conclusion Générale

### **Conclusion Générale**

Pour avoir une bonne amélioration de nos connaissances concernant le domaine de la programmation Orienté Objet, on a réalisé ce projet.

Comme vous connaissez, en informatique il n'y a pas des solutions absolues. On trouve tjrs certaines problèmes au niveau de la modélisation conceptuelle et au niveau de l'implémentation et la programmation. Cependant, nous avons essayé de dégager les solutions les mieux adaptées à nos objectifs, nos contraintes et nos moyens disponibles et on a essayé le maximum d'aboutir à une meilleur gestion des bulletins de pathologie prostatique.

Ce projet a regroupé toutes les étapes de la conception et la réalisation de notre application.

On a commencé par effectuer la conception avec le langage de modélisation UML et la mise en œuvre des bases de données avec le SGBD MySQL et le gestionnaire WampServer.

Ensuite l'implémentation des requêtes SQL pour la manipulation des données et enfin l'exécution de l'application sous l'environnement de programmation java NetBeans.

Ce projet a été très bénéfique pour nous car il est considèré comme un grand pas vers notre vie professionnelle.

## Références web graphiques

[1] Centre Hospitalo-universitaire Dr Tidjani Damerdji de Tlemcen, 2015 www.chu-tlemcen.dz

[2] le figaro.fr Santé, http://sante.lefigaro.fr/sante/specialite/anatomie-cytologie-pathologiques

[3] le figaro.fr Santé, Médecin, Traitement, Intervention, Santé

[4] DSpace@UABT, Gestion des FCV-université de Tlemcen, 2014

[5] moghrani arezki et azzoug zoubir,

http://www.memoireonline.com/08/09/2577/m\_Conception-et-realisation-dune-applicationde-suivi-de-patients-dans-un-etablissement-hospitalier3.html,2009

[6] y.elmazouri, Chapitre1.pdf, http://dspace.univ-tlemcen.dz/bitstream/112/ 5500/5 /

chapitre1.pdf, 2014

[7] UML-06-DiagrammeClasses.pdf, 2006

http://www.freewebs.com/fresma/Formation/UML/UML-06-DiagrammeClasses.pdf

[8] WampServer-wikipédia, http://fr.wikipedia.org/wiki/WampServer, 2014

[9] Mchangama Ismaila , memoireonline.com/02/09/2005/m\_Conception-et-Developpement-

dun-logiciel--de-gestion-commerciale8.html, 2007

### Résumé

Afin d'obtenir une meilleur gestion de pathologie prostatique au niveau de service d'anatomie et cytologie de Chu Tlemcen, nous avons conçu cette application.

Nous visons à travers notre travail de faciliter le travail d'un coté du pathologiste dans la rédaction du compte rendu (ou bulletin) en exploitant toute les avantage que peux offrir une application informatique (recherche rapide, réutilisation, consultation ….) ainsi lui offrir la possibilté de voir l'historique du patient, ce point est trés important , il est compté comme un avantage de notre application; et d'un autre coté, au secrétaire pour enregistrer et mieux archiver tout les patients et leurs cas.

Pour la réalisation de cette application, nous avons choisi pour la conception le langage de modélisation UML et plus précisément le processus unifié (UP), MySQL comme un SGBD pour construire et gérer notre base de données et ensuite Java avec IDE NetBeans pour la programmation et le développement de notre système.

Mots clés: Pathologie prostatique, UML, MySQL, Java

### Abstract

In order to get a better prostate pathology management at department of anatomy and cytology Chu Tlemcen, we have designed this application.

We aim through our work to facilitate the work on one side of pathologiste in the drafting of the report (or form) by exploiting all the advantages that can offer a computer application (quick search, reuse, consultation ....) And offer him the possibility to view patient history, this point is very important, it is counted as an advantage of our application; and on the other hand, the secretary to record and to archive all patients and their cases.

For the realization of this application, we chose to design the UML modeling language and specifically the Unified Process (UP), MySQL as DBMS to build and manage our database and then with Java NetBeans IDE for programming and the development of our system.

Keywords: prostate pathology, UML, MySQL, Java

## ملخص

من أجل الحصول على أفضل إدارة أمراض البروستاتا في قسم التشریح وعلم الخلایا Chu تلمسان، قمنا بتصمیم ھذا التطبیق.

ونحن نھدف من خلال عملنا إلى تسھیل عمل على جانب واحد من اختصاصي الباثولوجیا في صیاغة التقریر (أو تشكیل) من خلال استغلال كافة المزایا التي یمكن أن تقدم تطبیقات الحاسوب (البحث السریع وإعادة استخدامھا، والتشاور ....) ونقدم لھ إمكانیة لعرض تاریخ المریض، من المھم جدا، یتم احتساب ھذه النقطة باعتبارھا میزة التطبیق لدینا، ومن ناحیة أخرى، فإن وزیر لتسجیل وأرشفة جمیع المرضى وقضایاھم.

لتحقیق ھذا الطلب، اخترنا لتصمیم لغة النمذجة UML وتحدیدا العملیة الموحدة(UP (، الخلیة كما نظم إدارة قواعد البیانات لبناء وإدارة قاعدة البیانات الخاصة بنا، وبعد ذلك مع IDE Java للبرمجة و تطویر نظامنا.

كلمات البحث: أمراض البروستاتا، UML، MySQL، Java